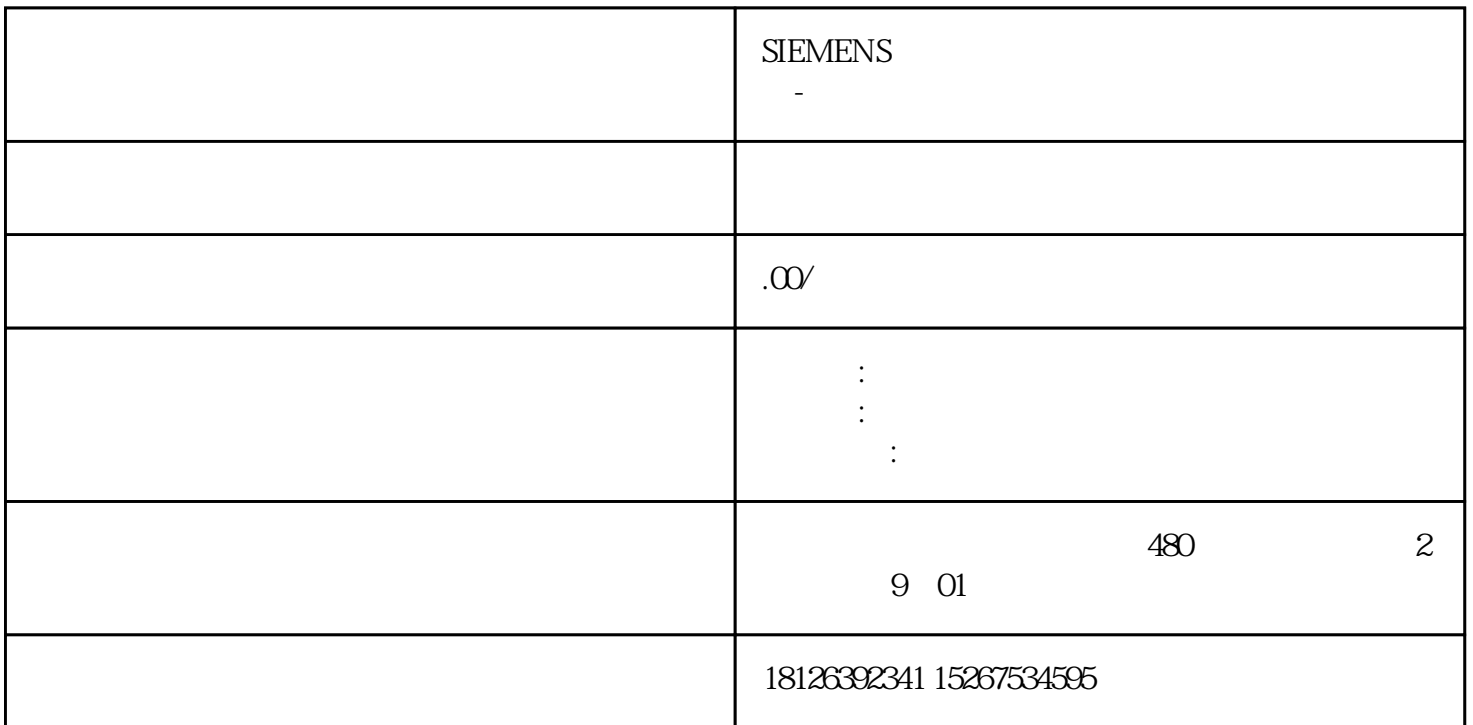

1 PROFINET SINAMICS G120 CU250S-2PN PROFINET  $-$ PROFINET IO 实际转速等过程数据。变频器参数访问—提供 PROFINET IO 控制器访问变频器参数的接口,有两 1. PKW PROFINET IO  $PKN$   $4$   $2$ PROFINET IO S7-1500 G120 CU250S-2PN PROFINET PZD  $1$   $S7-1500$ 2 S7-1500 G120 PROFINET PZD 2.1 S7-1516-3PN/DP6ES7 516-3AN00-0AB0V1.5CU250S-2PN6SL324 6-0BA22-1FA0V4.6PM2406SL3224-0BE15-5UA02.2 PortalV13StartDriveV132.3 S7-1500 TIA PORTAL  $\frac{1}{1}$  2 3 " " 2-1 S7-1500 S7-15  $16-3PN/DP$  1  $\frac{1}{1}$   $\frac{1}{1}$   $\frac{1}{1}$   $\frac{1}{2}$  $S7-1500 > CPU > CPU$  1516-3PN/DP->6ES7516-3AN00-0AB0; 3 CPU<br>
4 "
"2-2 S7-1500CPU 1516-3PN/DP G 4 . " 2-2 S7-1500 CPU 1516-3PN/DP G120  $\sim$  2  $\sim$  " -> PROFINET IO ->  $-$  > Siemens AG  $-$  > SINAMICS  $-$  > SINAMICS G120CU250S-2PN Vector V46" 3)点击蓝色提示"未分配"以插入站点,选择主站"PLC\_2.PROFINET 接口\_1", 完成与 IO S7-1500 Device Name IP 1 CPU1516-3PN/DP Device Name "plc1500" 2 IP 2-4<br>PU1516-3PN/DP Device Name IP G120 Device Name IP 1 CPU1516-3PN/DP Device Name IP G120 Device Name IP 1  $G120$  Device Name "g120pn"; 2 IP  $2-5$   $G120$  Device Name IP

S7-1500 G120 IP Device Name  $\frac{1}{2}$   $\frac{1}{20}$   $\frac{1}{20}$   $\$  $\frac{d}{dt}$  , and  $\frac{d}{dt}$  , and  $\frac{d}{dt}$  , and  $\frac{d}{dt}$  , and  $\frac{d}{dt}$  , and  $\frac{d}{dt}$  , and  $\frac{d}{dt}$  , and  $\frac{d}{dt}$  , and  $\frac{d}{dt}$  , and  $\frac{d}{dt}$  , and  $\frac{d}{dt}$  , and  $\frac{d}{dt}$  , and  $\frac{d}{dt}$  , and  $\frac{d}{dt}$  , a

IW0、IW2,输出地址 QW0、QW2;2)编译项目。图2-6 组态与CU250S-2 PN  $1$   ${}^{\circ}$  PLC\_2"  $2$   ${}^{\circ}$   ${}^{\circ}$   ${}^{\circ}$   $3$  PG/PC

 $PG/PC$  4  $*$   $*$   $2-7$  2.4 SINAMICS G120  $S7-1500$   $S7-1500$   $G120$   $G120$   $G120$   $D$ evice Name 和IP 地址,保证为G120 实际分配的Device Name 与硬件组态中为G120 分配的Device Name

G 120 点击"命名";3)设置G120 PROFINET

g120pn, " " 4 2-8 G120 Device Name G120 IP

 $\frac{1}{\sqrt{2}}$   $\frac{1}{\sqrt{2}}$   $\frac{1}{\sqrt{2}}$ 

地址";3)设置 G120 IP 地址和子网掩码,并点击"分配 IP

 $\mathbb{R}^n$  , and  $\mathbb{R}^n$  is the PROFINET  $\mathbb{R}^n$ 

 $\sim$  2-9 G120IP G120  $\sim$  1 G120; 2 3)  $P0922=1$  " 1,  $PZD2/2$ "